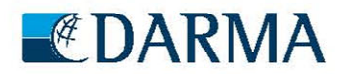

## **Sådan ændrer du din profil i DARMA's administrative system**

Fra www.darma.dk skal du trykke på linket til DARMA's administrative system https://3254.foreninglet.dk/memberportal/frontpage, hvor du skal logge ind.

Når du er logget ind, kan du trykke på "Tilmelding", "Kalender", "Profil" og selv justere dit medlemskab og præferencer.

- 1. **Tilmelding** er her man tilmelder/afmelder sig arrangementer og Special Interest Groups (SIG)
- 2. **Kalender** her du man se det du er tilmeldt, hvis det afholdes på bestemte dage (SIG-medlemskab fremgår ikke heraf, kun de enkelte events herunder)
- 3. **Profil** her styrer du selv dine medlemsoplysninger, og om du vil modtage nyheder fra hjemmesiden osv.

**Eksempel på punkt 1. Tilmelding til arrangementer og Special Interest Groups (SIG).** 

Hvis du ser en rød og en grøn knap er du ikke tilmeldt. Hvis du kun ser den røde knap, er du tilmeldt.

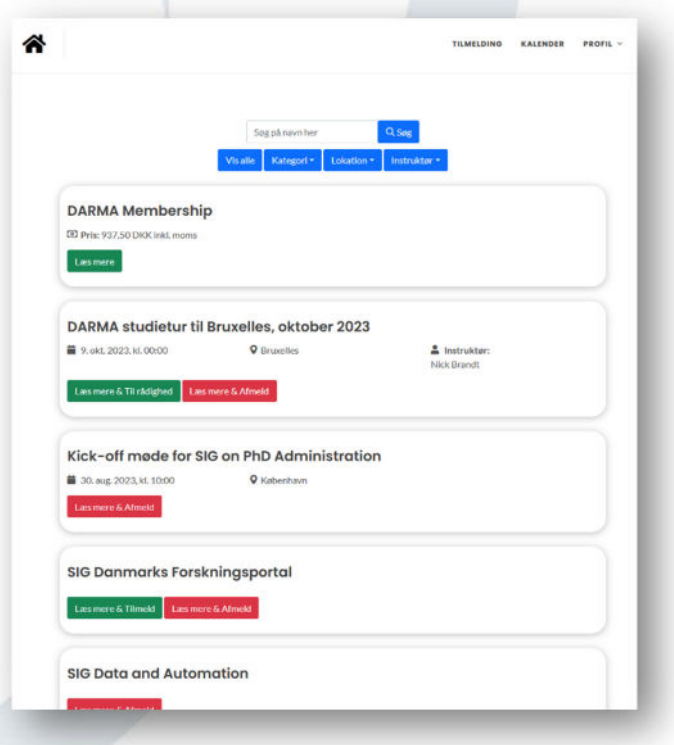

Danish Association for Research Managers and Administrators

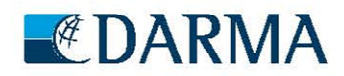

## **Eksempel på punkt 2. Kalendervisning.**

Her kan man se det man er tilmeldt, hvis det afholdes på bestemte dage (SIG-medlemskab fremgår ikke heraf, kun de enkelte events herunder)

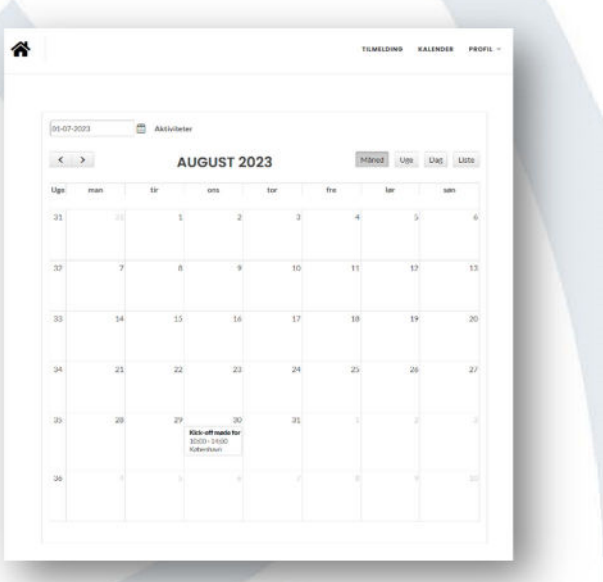

## **Eksempel på punkt 3. Din profil hos DARMA**

Her kan du selv redigere dine oplysninger og præferencer vedrørende dit medlemskab hos DARMA.

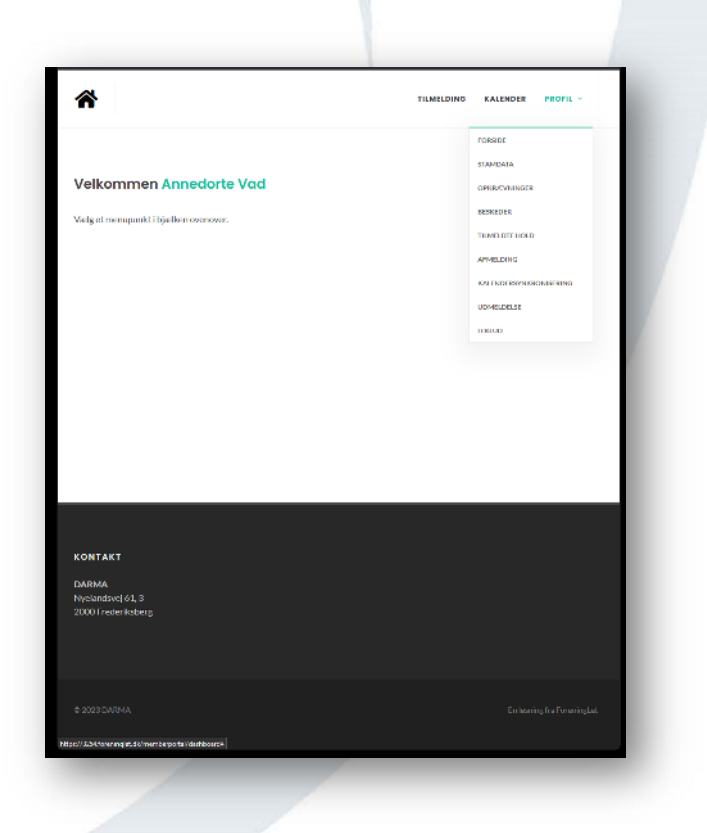

Danish Association for Research Managers and Administrators